# Revit Architecture

# INFORMATIQUE >> Logiciels bureautique

# **Objectifs**

Etre capable de créer, modifier, annoter et présenter tout type de projets 3D.

Structurer de manière autonome les données du projet.

Echanger des données avec des tiers.

Vous allez apprendre à

#### L'INTERFACE

L'interface du projet (les différents espaces)

Le menu Autodesk: réglages et paramétrages

Les formats de fichier et leurs chemins d'accès

Ruban, onglets, outils

L'arborescence spatiale et les palettes de propriétés

Zone de dessin, contrôle d'affichage, viewcube, sélection des objets et trie

Menus contextuels après sélection d'un onglet et d'un outil

La barre d'outils d'accès rapide, les raccourcis par défaut et la manière d'en créer d'autres

Barre des options contextuelle

La souris, les boutons (clic droit, choix des actions)

Réglages de l'interface utilisateur

#### MODELISER LES COMPOSANTS DU BATIMENT (réalisation du projet)

Début de la Modélisation (utilisation du gabarit fournit)

Se placer sur la bonne vue et placer le bâtiment, géolocalisation, informations sur le projet Modifier l'orientation du projet

Propriétés des vues (cadrer, entourer, photos, plage, échelle, unités de dessin) Affichage multivues

Création des niveaux du bâtiment

Plans de références côtes temporaires équité grille quadrillage

Sélectionner des éléments

Masquer afficher des éléments ou catégories

Utilisation d'un support de dessin (xref / liens)

Dwg, dxf (unités), Images

Lier / inserer (différence)

#### ONGLET ARCHITECTURE MODELISATION ET PARAMETRAGE DES ELEMENTS DE **CONSTRUCTIONS**

Les particularités des familles système (les objets principaux de modélisation)

Mur architectural porteur ou non

La palette des propriétés (occurence et type)

Les formes de dessin

Créer un nouveau type de mur composé de couches Modifier le profil du mur

Modification des propriétés (hauteur, niveau, nom..)

Scinder, prolonger, ajuster

Ouverture, jonctions, attacherdétacher

Mur empilé

Création des différents types de murs

Définition des hauteurs de chaque mur

Création du mur empilé

Mur rideau

Types de murs rideaux par défaut

Composition d'un mur rideau (meneaux, panneaux, ligne de quadrillage)

Création à partir d'un mur rideau simple panneau

Modification du type

Mur rideau dans un mur ordinaire

Remplacement d'un seul panneau ou de tous les panneaux Modification des quadrillages

#### **SOLS**

Les types de sol par défaut

Méthode de dessin: Lignes à lignes, choisir des lignes, choisir des murs ou des supports

Les outils (formes de dessin) (lignes d'esquisse et validation de l'action)

Les options (décalage, limite de la couche principale)

Direction de travée, inclinaison

Modifier un sol (modifier les limites et modifier les sous éléments)

Création d'un nouveau type de sol (épaisseur et couches)

Esquisser une réservation dans un sol ou créer une ouverture de cage

#### TOITS

Toit par tracé Choix du niveau (fenêtre d'avertissement)

Barre des options

Modifier l'inclinaison

Esquisse, choisir des lignes ou choisir des murs

Les flèches d'inclinaison

Attacher les murs au toit

Créer un nouveau type de toit (structure composée de couches) Percer un toit

Sous face de toit, bord de dalle, gouttière

Toit par extrucions

Modéliser un toit par extrusion

Méthodologie

Vitres inclinées

#### PLAFONDS (faux plafonds)

Les types de plafond par défaut

Dans quelle vue les placer

Les réglages ( barre des options)

La visibilité des faux plafonds (vue faux plafond et plage de vue)

Composition des faux plafonds (types couches)

Par esquisse ou automatique

### RAMPES D'ACCES

Réglages des rampes d'accès

Dimensions, angle, inclinaison

#### **ESCALIERS**

Les escaliers de références (fichiers de stockage .rvt)

1/ Méthode par composants

Modifications des escaliers,Réglages

Les éléments composants les escaliers

Types d'escaliers par défaut

#### 2/ Par esquisse

Limites et Contremarches

#### GARDES CORPS

Les gardes corps de références (fichiers .rvt)

Dessin d'un garde corps

Main courante

Lisses et profils

Barreaux

Modification de l'hôte

### LOCAUX PIECES

Objet uniquement d'occurence

Fenêtre des propriétés pour le calcul des pièces

Création d'une pièce

Sélection des pièces

Séparation de pièce

Renseignement des pièces

Légendes

Etiquettes de pièces

### **SURFACES**

Types de surfaces par défaut

Création d'un nouveau type

Création d'un plan de surface

Séparateur de surfaces

Etiquettes de surface

Légendes

#### ONGLET STRUCTURE

Les semelles fillantes

Isolées, murs, radier

Réglages et modifications

Les poutres

Composition des poutres

Profils

Les poteaux

Composition des poteaux

Profils

INSERTION ET MODIFICATION D'OBJETS FAMILLES CHARGEABLES(fenêtres, portes, sanitaires, mobiliers...)

Charger et inserer une famille (Utilisation de la bibliothèque fournie)

La Bibliothèque par défaut de Revit (chemin d'accès et classement)

Utilisation d'objets téléchargés sur le web

Création de nouveaux types de la famille dans le projet

#### MODIFIER LES OBJETS

Passage en revue des outils encore non utilisés

Copier, coller copier à l'identique coller sur plusieurs niveaux réseaux Aligner, verrouiller, déplacer, symétrie, ajuster, pivoter, prolonger

**Groupes** 

#### PREPARER LES VUES POUR LES IMPRESSIONS

Créer de nouvelles vues: Vues en plan, coupes, repères, vues d'elévation, vue de dessin, légendes Dupliquer une vue

Masquer des éléments (temporairement définitivement)

Visibilité graphisme

Echelles, annotations et étiquettes

Les feuilles

Les cartouches

les nomenclatures (quantités)

Les vues 3D et ortho

Zone de coupe

Plan de coupe

Imprimer: configuration de l'impression

Réaliser des rendus réalistes

ANNOTER LE PROJET

Cotations, légendes, annotations, zones de masquage et zones remplies Dessiner par lignes

Etiquettage des éléments

#### MODELISER LA TOPOGRAPHIE DU TERRAIN

Suface topograhique

Par tracé

Par import de fichier dwg

Zones nivelées

#### GERER ET PARAMETRER LE PROJET

Réglages des paramètres supplémentaires

Paramètres projet

Styles d'objets

**Orientation** 

Gestion des liens

#### LES MATERIAUX

Les espaces de l'interface des matériaux (Réglages utilisation exemples) Les onglets: Identité, graphisme, Apparence, Propriétés physiques, Propriétés thermiques Bibliothèques existantes et matériaux par défaut Dossiers de stockage des matériaux et textures Créer sa propre bibliothèque Appliquer un matériau existant (navigateur de ressource) Application d'un matériau existant à un objet Modification d'un matériau Création d'un matériaux

Application et réglage d'une texture

EXPORTER LE PROJET

Les formats d'export (dwg Ifc image)

Les options d'export réglages

INITIATION A LA MODELISATION DES FAMILLES PARAMETRIQUES les gabarits (family template)

Les méthodes d'extrusion

Plans de référence

Paramètres d'occurence et paramètres de type

Créer un paramètre (dimension) les types de paramètres

Contrôler le bon fonctionnement de la famille

# 5 jours

## Déroulement programme

Pré requis

Cette formation s'adresse à toute personne amenée à concevoir des projets 3D architecturaux et plus précisément aux ingénieurs, dessinateurs, projeteurs, techniciens, architectes et chargés d'études.

Connaître les normes et conventions du dessin en bâtiment.

Avoir de bonne connaissances de l'environnement Windows.

# Modalité d'évaluation

Suivi de l'action et appréciation des résultats

Fiche d'évaluation

Attestation de formation

Avis client

#### **CS-INFO FORMATION**

611 avenue Dreyfous-Ducas Port Autonome de Limay 78520 LIMAY 01.76.21.68.40 service-formation@cs-info.com

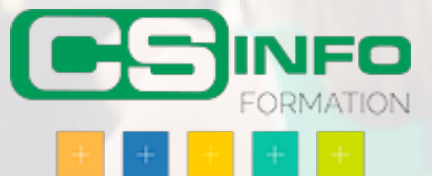